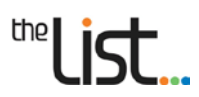

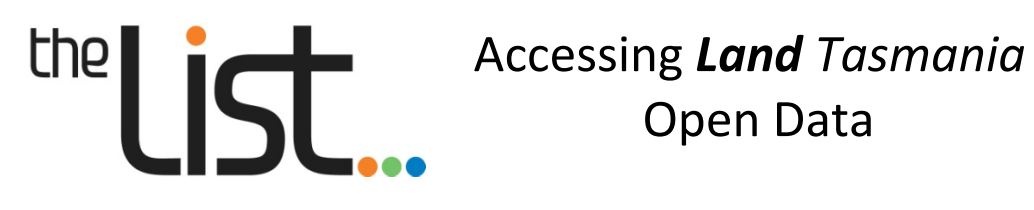

# **Contents**

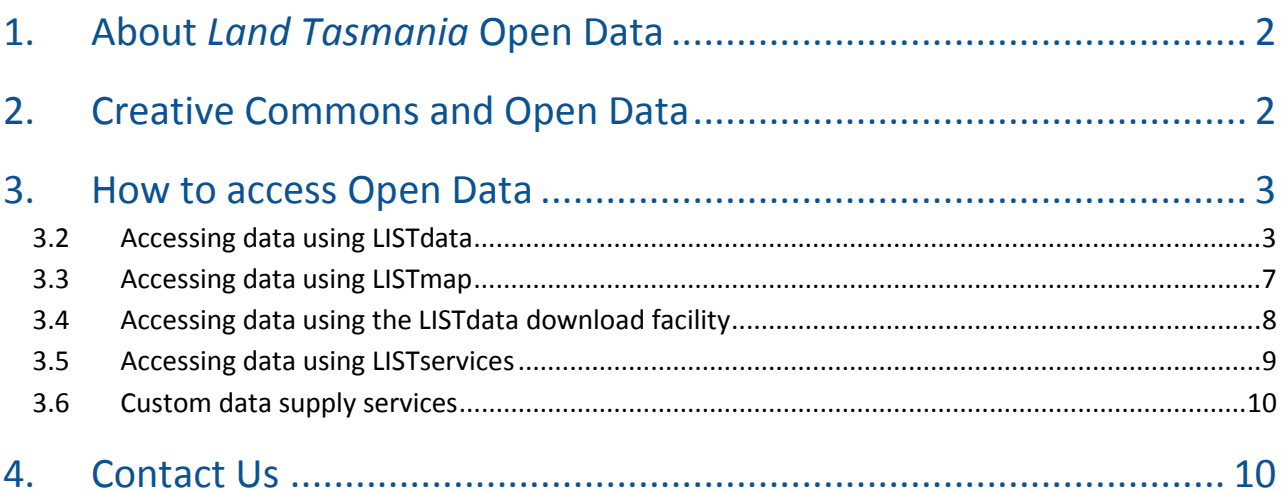

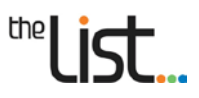

# <span id="page-1-0"></span>**1. About** *Land Tasmania* **Open Data**

As the custodian of a significant amount of Tasmanian spatial data, *Land Tasmania* is working towards the public release of spatial data and services, in keeping with Open Data principles wherever possible.

While the Open Data concept generally describes the idea that 'data' should be openly accessible to all, there are many different definitions of this in use worldwide. For *Land Tasmania*, *Open Data is authoritative location-based government data, which is easy to access and download, with minimal constraints on its use and reuse.*

As a result of redevelopment work undertaken through the Spatial Information Foundations Project, the LIST now provides government, industry and the general public with improved access to a greater range of spatial data and services. Combining this new framework with Open Data principles will encourage government and industry to embed the use of authoritative government data into core business, reduce the duplication of data and systems, and use the data for better policy and decision-making.

<span id="page-1-1"></span>This document will assist you to easily find *Land Tasmania* Open Data.

# **2. Creative Commons and Open Data**

*Land Tasmania* is using the Creative Commons 3.0 Australia (CC 3.0 AU) license to implement its Open Data policy.

Most data is released under the least restrictive licence 'Creative Commons Attribution 3.0 Australia (CC BY 3.0 AU). Under this licence, you are free to **share** and **adapt** the data for any purpose, even commercially, subject to the following terms:

- **attribution** you must giv[e appropriate credit,](http://creativecommons.org/licenses/by/3.0/au/deed.en_US) provide a link to the license, an[d indicate if](http://creativecommons.org/licenses/by/3.0/au/deed.en_US) [changes were made.](http://creativecommons.org/licenses/by/3.0/au/deed.en_US) You can do this in any reasonable manner, but not in any way that suggests that *Land Tasmania* endorses you or your use of the data
- **no additional restrictions** you cannot apply legal terms or [technological measures](http://creativecommons.org/licenses/by/3.0/au/deed.en_US) that legally restrict others from doing anything the license permits

The Creative Commons license should be used in collaboration with the *Land Tasmania* [Data Attribution](https://www.thelist.tas.gov.au/app/content/the-list/news_and_information/resources/ilsdataattributionguidelines.pdf)  [Guidelines.](https://www.thelist.tas.gov.au/app/content/the-list/news_and_information/resources/ilsdataattributionguidelines.pdf)

For more information about the Creative Commons license, visit[: http://creativecommons.org/licenses/by/3.0/au/](http://creativecommons.org/licenses/by/3.0/au/)

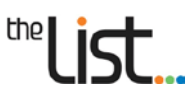

# <span id="page-2-0"></span>**3. How to access Open Data**

Open Data is available via a number of methods within the LIST infrastructure including:

- **LISTdata data.thelist.tas.gov.au** a free, easy to use online data portal that helps you discover, use and reuse Tasmanian location based information
- **LISTmap maps.thelist.tas.gov.au** a free, easy to use online map application that allows you to export current data via its simple export data facility
- **LISTservices services.thelist.tas.gov.au** a free web service endpoint that can be integrated into your business systems and applications via REST-based web services

Whilst Open Data is directly accessible via any of these methods, LISTdata is recommended as your first point of access. LISTdata allows users to discover a wide range of location based information, and provides a central point for discovering all options to access authoritative government data, including Open Data.

As not all Tasmanian location-based data is released under an Open Data policy, in all cases you must refer to the Licence Terms and Conditions (within the relevant LIST infrastructure component) to confirm what you are permitted to do with the data.

## <span id="page-2-1"></span>**3.2 Accessing data using LISTdata**

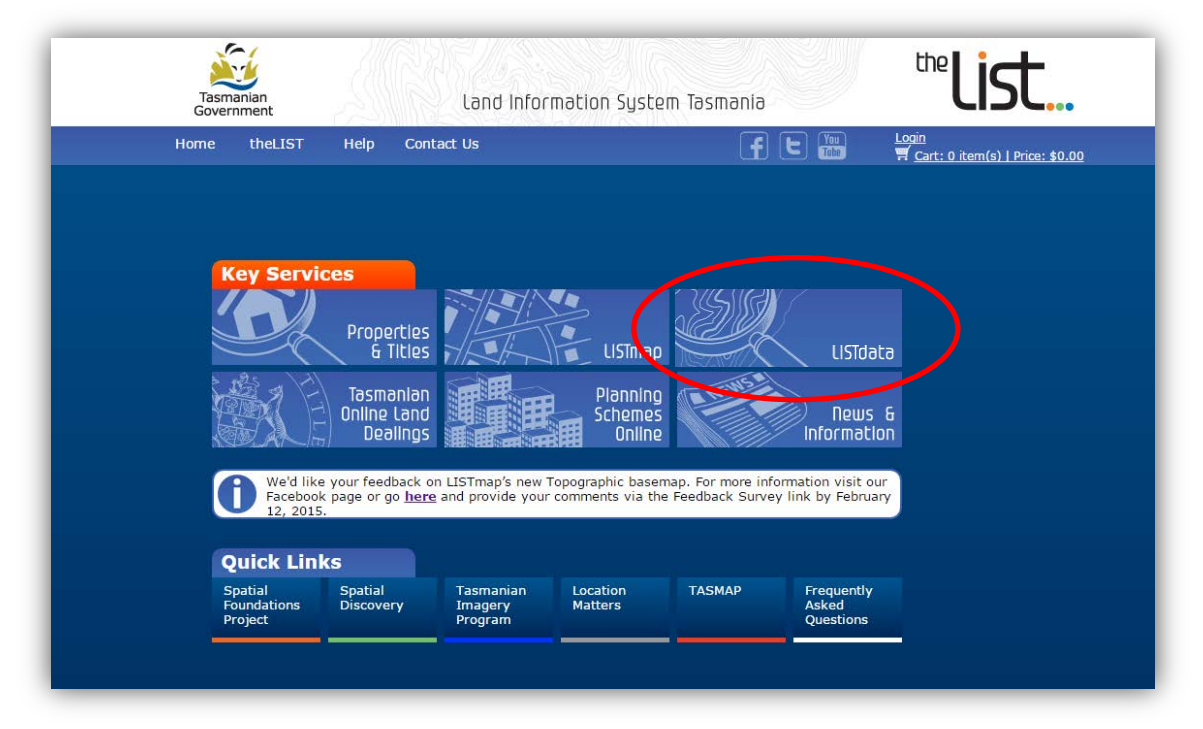

• Go to [www.thelist.tas.gov.au](http://www.thelist.tas.gov.au/) then click on the **LISTdata** button.

• This will take you to **LIST data**

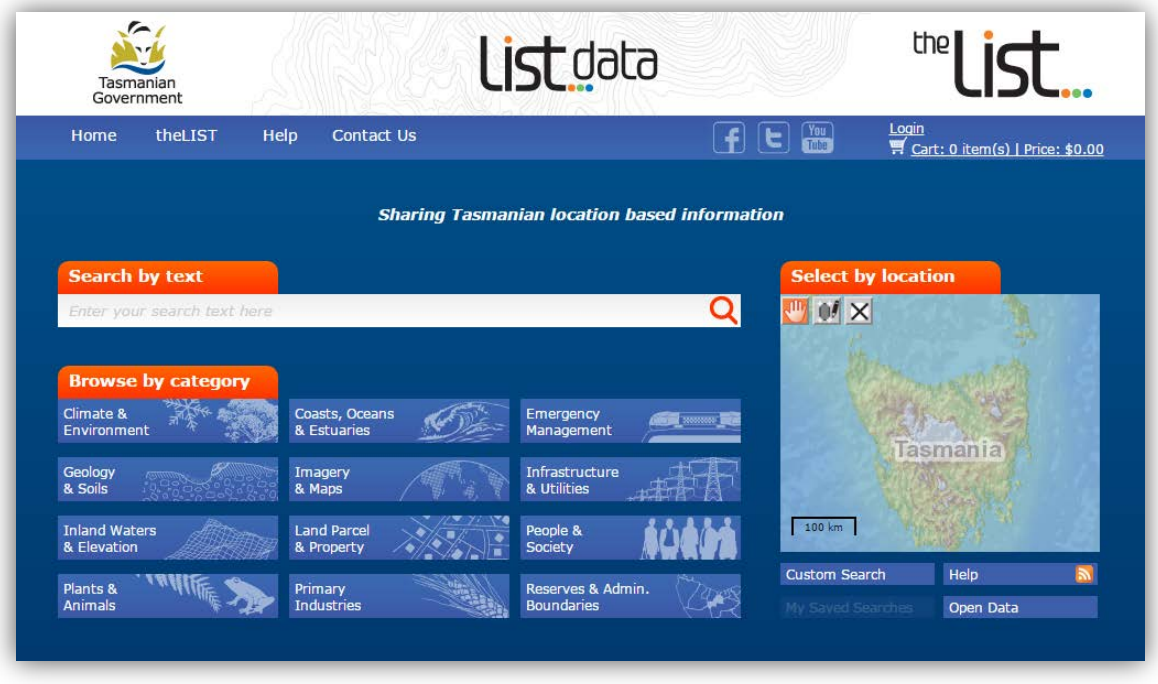

• **Search for your dataset** of interest by text, by location or you can browse by category. See the **LISTdata Help Notes** for more information on searching.

After performing a search, a summary of search results that matched your criteria will be displayed (see next page).

• You can also navigate directly to an extract of the datasets released under Open Data, by **clicking** on the **Open Data** button on the LISTdata home page. However you will not be able to view or read the associated metadata, or discover links to other methods of accessing live data.

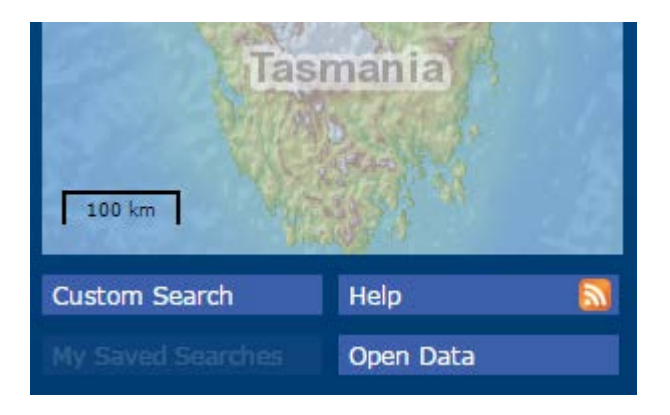

• **searching LISTdata (continued…)**

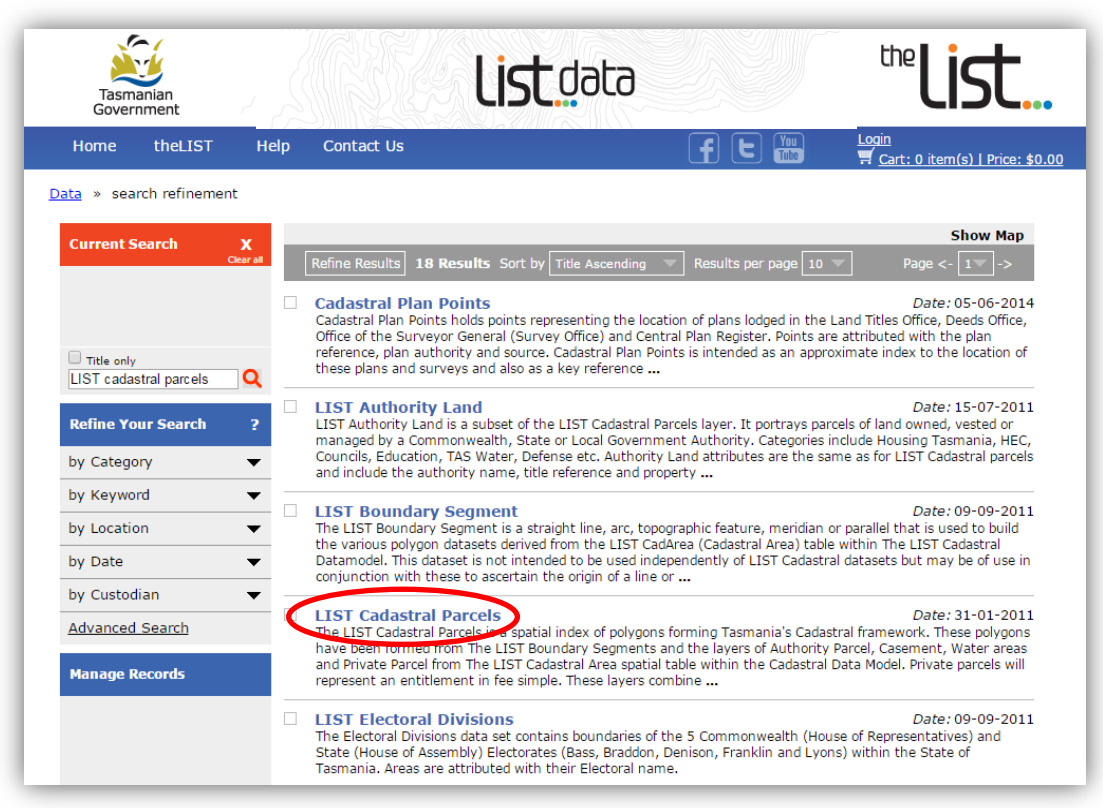

• **Click** the relevant metadata Title from the **summary results** (example shown above). The metadata for that particular dataset will be displayed (see below).

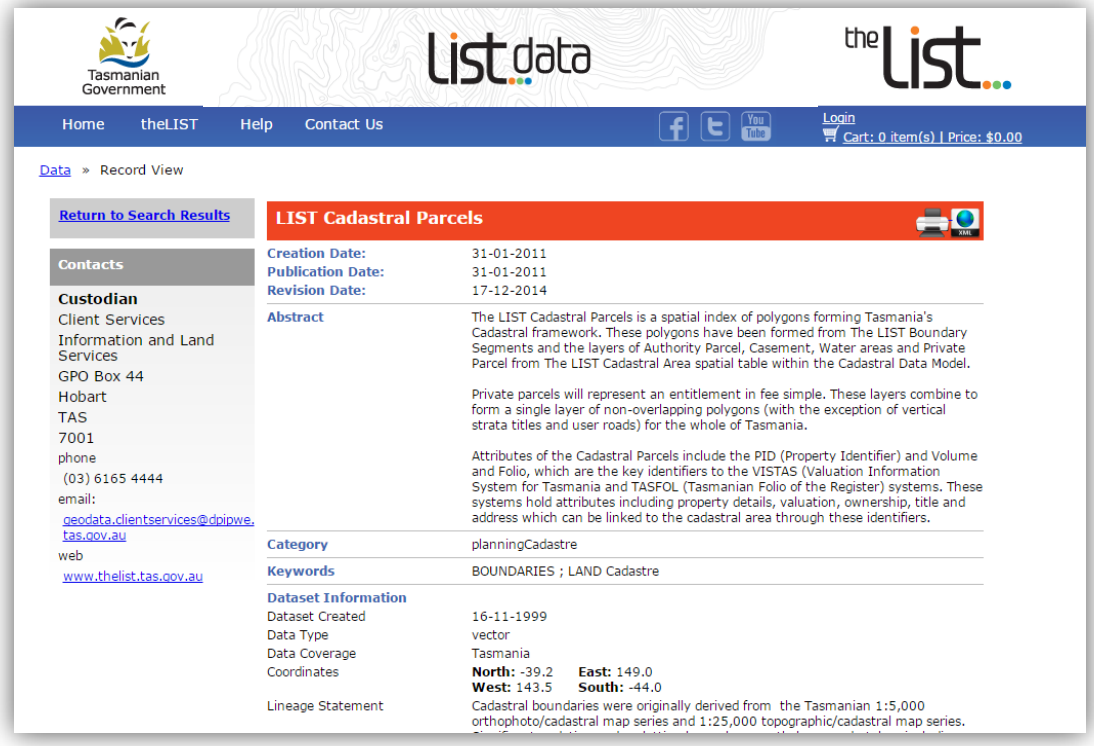

More information about LISTdata searching is available in the **[LISTdata Help Notes](https://www.thelist.tas.gov.au/app/content/the-list/news_and_information/resources/listdatahelp.pdf)**.

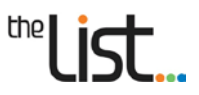

• Scroll down to the **Data Access** heading. Here you will find all relevant links to connect to or download the Data or further information about it (if available) – see image below. You will also find information about the Licence type and terms of use.

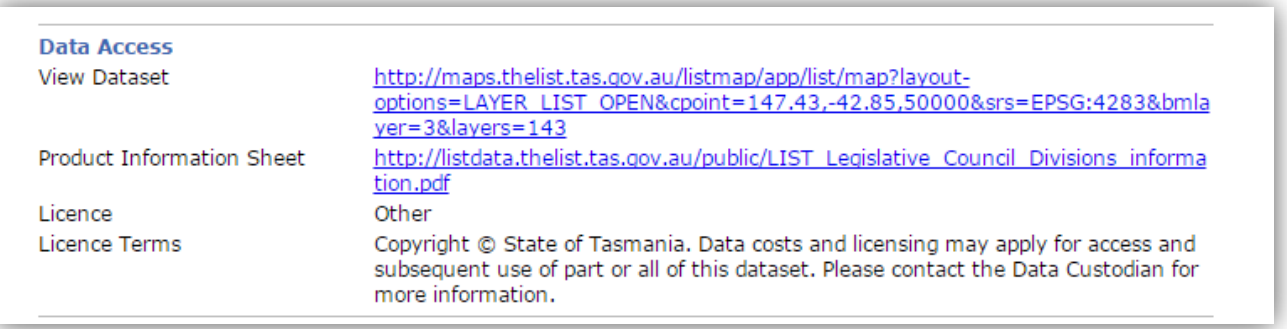

### • **Licence Types**

- o Where the Licence is listed as '**Other**' (as shown above), that particular dataset is **not** available for free under **Open Data**. Contact the data custodian (see top left corner of the Metadata page) or Geodata Client Services if you wish to obtain a copy of that dataset.
- o Where a Creative Commons symbol or another licence type is shown (see below), that particular dataset is available for free under Open Data.

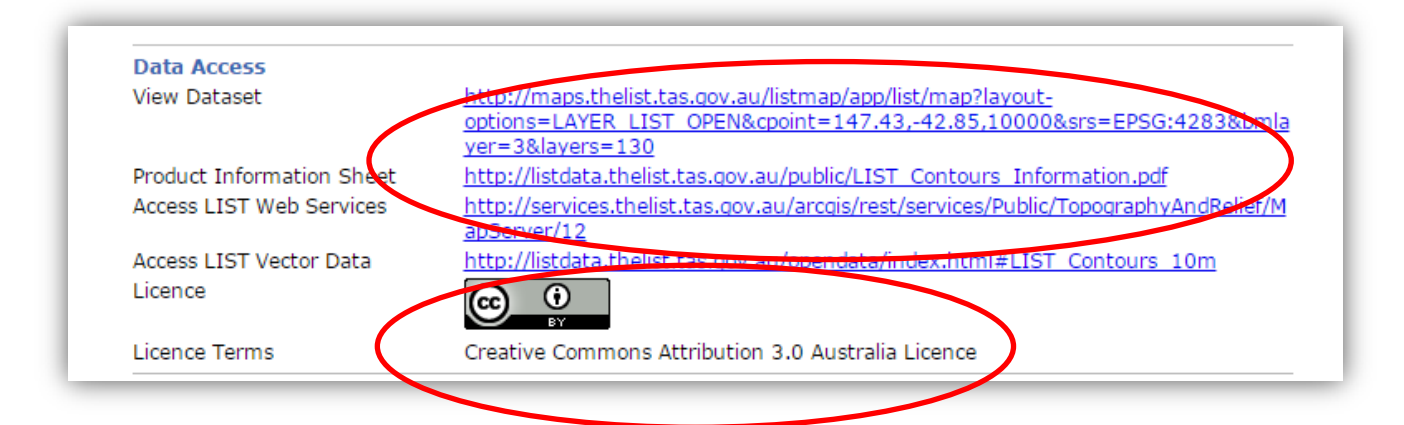

- The datasets which are available under Open Data will also have links to other sources of information or the Data itself, including:
	- o **View Dataset** view and extract the dataset in LISTmap *(see 'Accessing Data using LISTmap' below)*
	- o **Access LIST Web Services** access the dataset via LIST Web Services *(see 'Accessing Data using LISTservices' below)*
	- o **Access LIST Vector Data** download static copies of vector data *(see 'Accessing Data using the LISTdata Download Facility' below).*

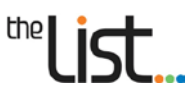

### <span id="page-6-0"></span>**3.3 Accessing data using LISTmap**

**LISTmap** allows you to view and interrogate spatial data as well as extract small extents of spatial data from the LISTmap viewer (data extraction limits apply).

- Go to [www.thelist.tas.gov.au,](http://www.thelist.tas.gov.au/) then click on the **LISTmap** button.
- Navigate to the area of interest and add the required layers. (See **LISTmap Help Notes** for more on finding a location and adding layers).
- Hover over the *Tools* arrow and click *Export Data*.
- A **Clip and Ship Options** window will appear.

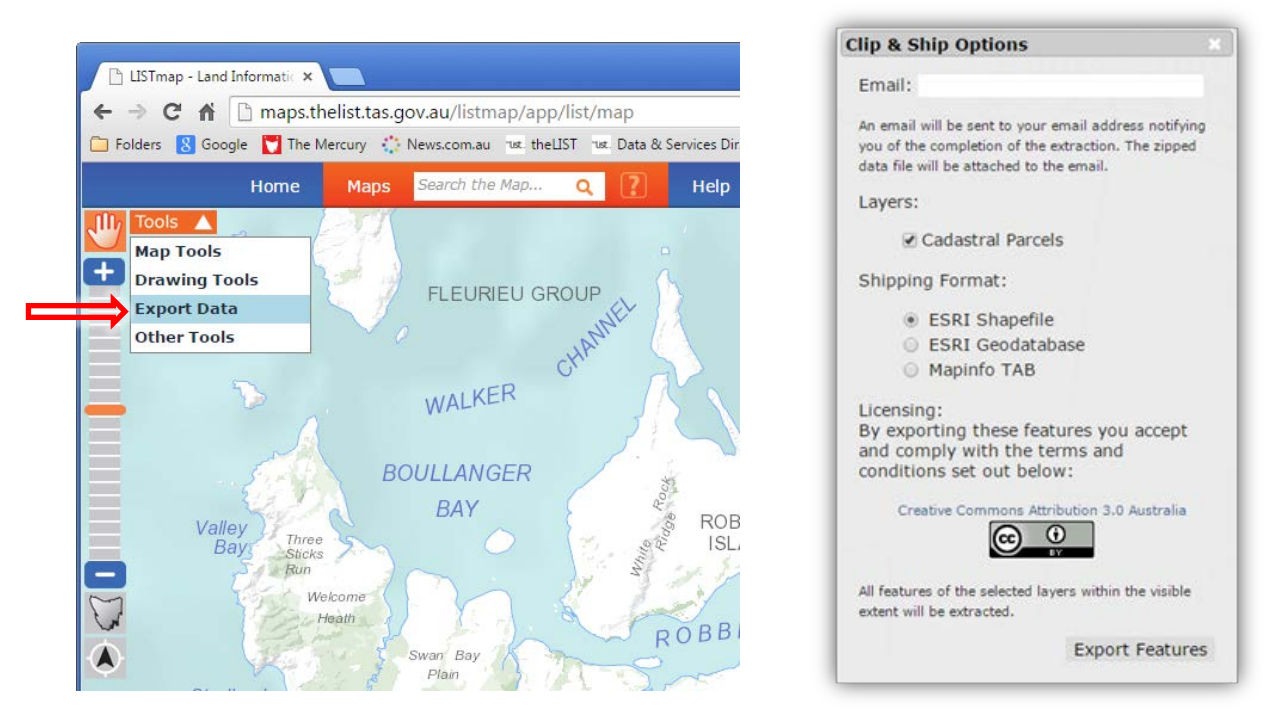

- The **Clip and Ship Options** window will display the layers you are able to export and their licencing information. **Not all layers you had viewable in LISTmap will be listed**, only those layers available via Open Data.
- Select the **Shipping Format** you wish to receive the data. You can only choose one format.
- Enter your **email address**.
- Click Export Features
- The extracted data will be sent to your nominated email either:
	- o as a compressed zip file within the email, or
	- o where the data size is too large for email, as an embedded web link within the email. Simply click the web link to start downloading your data.

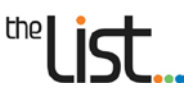

## <span id="page-7-0"></span>**3.4 Accessing data using the LISTdata download facility**

The LISTdata download facility allows you to browse the spatial datasets which are available for download under the Open Data policy.

Each dataset can be downloaded in common GIS formats (ESRI shape, ESRI geodatabase, MapInfo tab). **This data is refreshed every six months.**

• Go to<http://listdata.thelist.tas.gov.au/opendata>

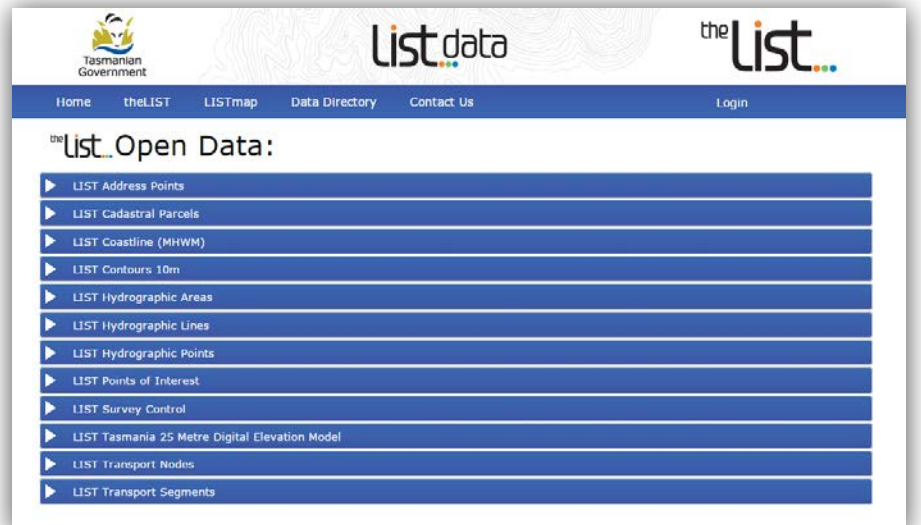

• Select a dataset of interest by clicking on the dataset name. Most datasets will be divided into municipalities for download, while some (e.g. coastline and survey control) are available for download as state-wide datasets.

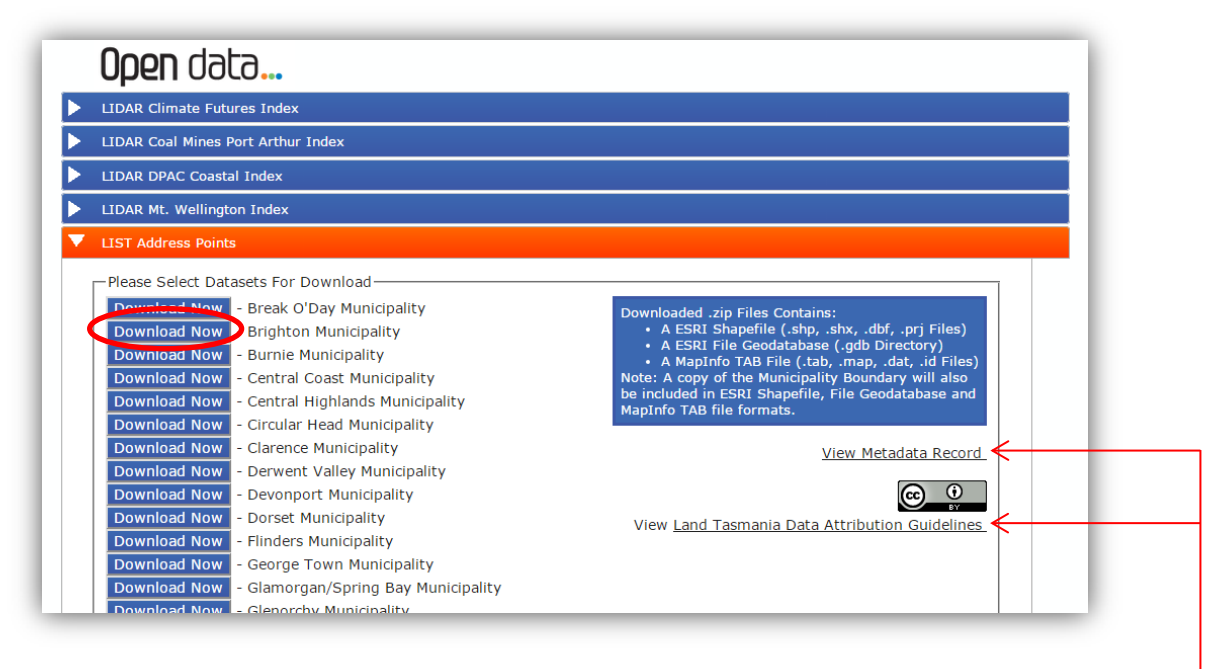

- You can view the **Metadata Record** and the *Land Tasmania* **Data Attribution Guidelines** by clicking on the links on the right hand side of the screen.
- Select a municipality of interest by clicking on the appropriate **Download Now** button. The data will be downloaded to your computer as a zip file, and will contain a number of formats.
- Save the required files in your preferred location.

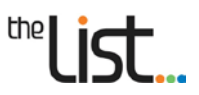

### <span id="page-8-0"></span>**3.5 Accessing data using LISTservices**

LISTservices allows you to receive ongoing current and dynamic feeds of public and basemap data into your business system via the *Land Tasmania* ArcGIS REST server. One of the main advantages of using LISTservices is that you are accessing the same up-to-date data that is displayed on LISTmap.

The data can also be read directly into specific GIS software platforms such as MapInfo and ESRI.

This method of data access effectively involves one computer talking to another computer, and as such it requires IT support to set up and a GIS system to connect.

- Go to **https[://services.thelist.tas.gov.au/](https://services.thelist.tas.gov.au/arcgis/rest/services/)**
- Select the appropriate folder. This will take you to a list of available services (see example below).

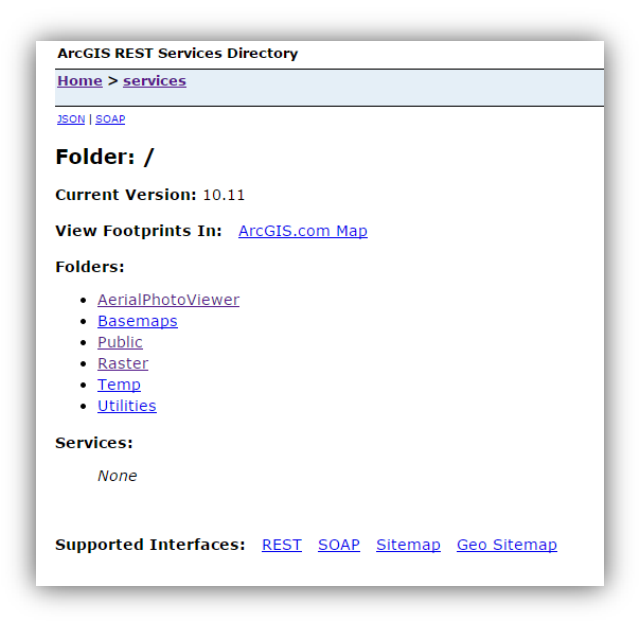

• Select the appropriate service. A service may contain one or more layers.

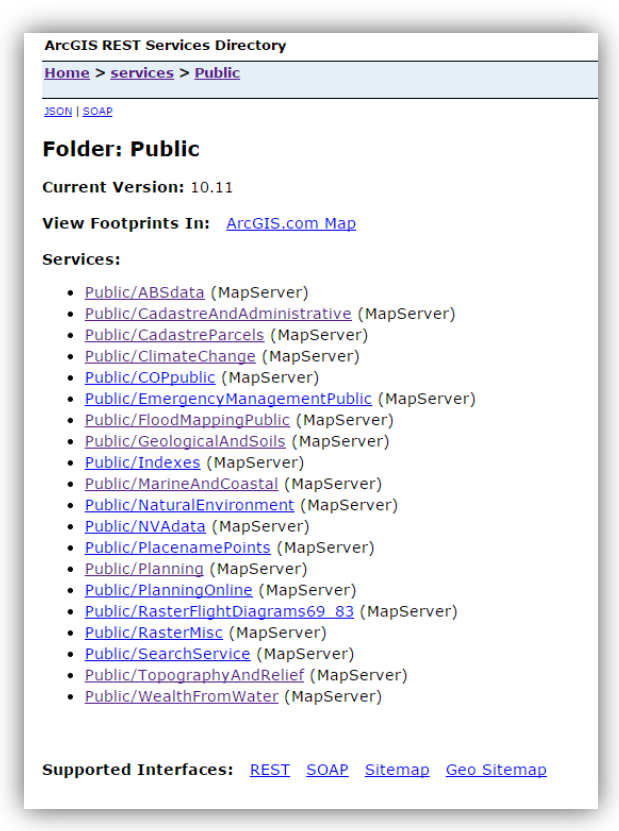

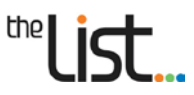

• Before integrating the service within your system/s, ensure you consult the **Terms and Conditions,** including the **Attribution Guidelines**. These are found in the **Service Description** and/or the **Copyright Text** fields of the service (see example below). Users must ensure they acknowledge the source of the data and how the data may have been altered by your use.

### **Example 1:**

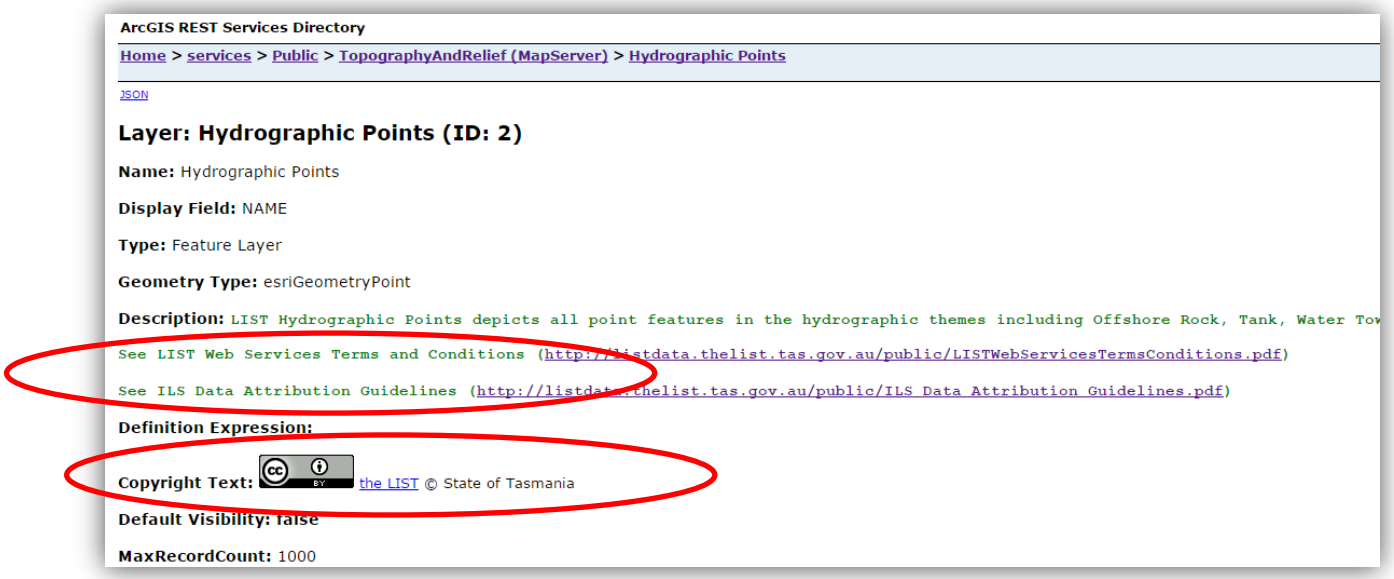

### <span id="page-9-0"></span>**3.6 Custom data supply services**

If you do not have the capability or capacity to access *Land Tasmania* data via the above options, or if you require data supplied at a different custom specification, you can contact *Land Tasmania* Client Services. Client Services can discuss with you a *Fee for Service* data supply, and any other appropriate Licensing arrangements that may apply.

# <span id="page-9-1"></span>**4. Contact Us**

Feel free to contact our helpful Client Services team by:

- **Phone:** (03) 6165 4444
- **Email:** listhelp@nre[.tas.gov.au](mailto:listhelp@dpipwe.tas.gov.au)